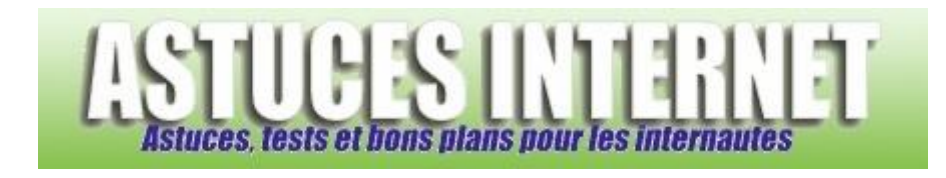

## Comment partager un dossier sur un réseau local ?

*Demandé et répondu par Sebastien le 01-02-2006*

Il est possible de partager un ou plusieurs dossiers avec d'autres ordinateurs se trouvant sur votre réseau local. Faites un clic droit sur le dossier à partager et cliquez sur **Propriétés**.

Dans l'onglet **Partage**, cochez **Partager ce dossier sur le réseau**. Tous les utilisateurs de votre réseau pourront accéder à votre dossier mais ne pourront pas le modifier.

Si vous voulez que d'autres utilisateurs puissent écrire, modifier ou supprimer des fichiers dans ce répertoire, vous devez cochez Autoriser les utilisateurs réseau à modifier mes fichiers. Cette dernière commande n'est pas recommandée et doit être utilisée en connaissance de cause.

*Aperçu de la fenêtre de partage simple :*

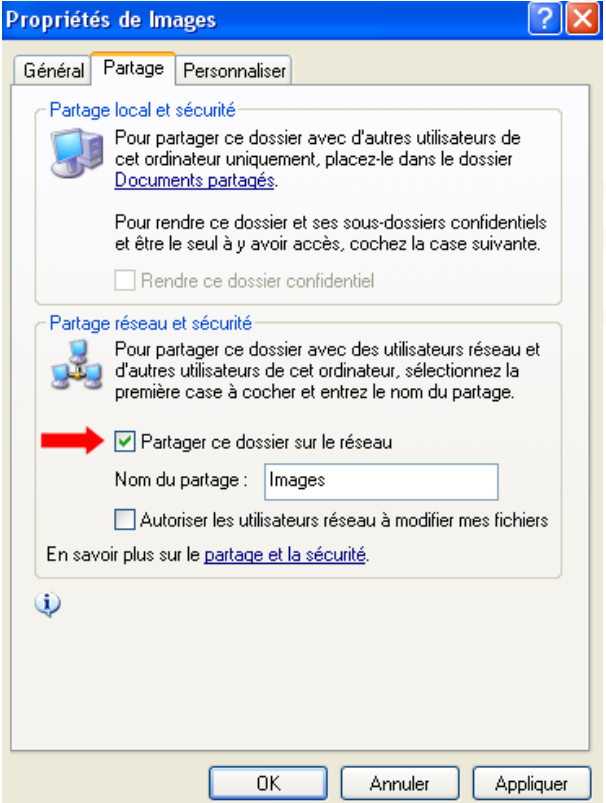